### Using **JavaScript**, **HTML**, **CSS**, **Bootstrap** created "E- Fashion Store" Website Front-End.

#### **Problem Statement :**

Making the E-Commerce website front-end part that have Fashion collection, and deploying in Azure using Azure Web Services.

### **Solution :**

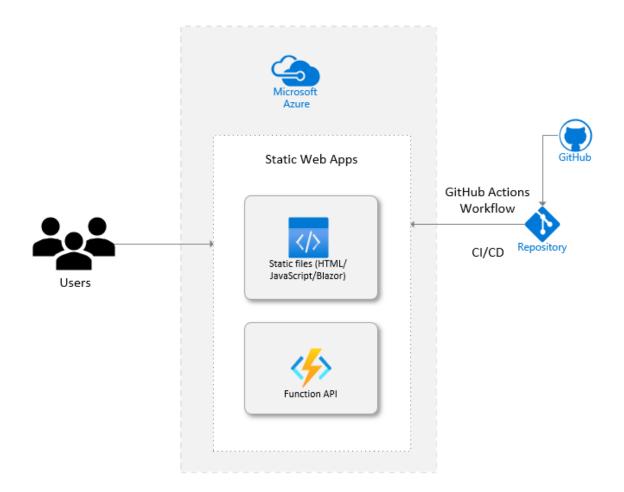

Using Microsoft Azure Web Services, we can deploy the static website with its content into cloud.

My website consists of a main web page and other pages for all categories of fashion. The website code includes, More of HTML and CSS part with Bootstrap, Javascript functionalities included.

The whole website's project code can be accessed from here below link:

### GitHub Code

- For working on your side, you can download the zip from the GitHub Repository Link provided above.
- Complete all the code for the project and upload in your GitHub Repo to store the code and remote access it.
- Now, to deploy it in to the Microsoft Azure, Follow the steps below :
- ➢ First you have to have the Azure Account for using the Azure.
- ▶ If not have, create your account with your credentials.
- ➢ Go to <u>https://portal.azure.com/</u> for creating your account.
- Claim your student pack offer using your Student mail ID or from GitHub Student Developer Pack. Or even you can claim a free trail version with \$200 credit.
- After creating your account login to the Azure with your account in Azure Portal, login now if you already have one.
- In the home page, under Azure Services, click on the "Create a Resource" option.

| ,P Search resources, services, and docs (G+/)                                                    |                   | D 16 0 0 R                                 | dsrajesh71@gmail.com |
|--------------------------------------------------------------------------------------------------|-------------------|--------------------------------------------|----------------------|
| Azure services<br>Create a<br>resource<br>Virtual<br>machines<br>All resources<br>App S<br>App S |                   | databases Azure Cosmos More services<br>D8 |                      |
| Name                                                                                             | Туре              | Last Viewed                                |                      |
| 🐢 Rajeshserver_key                                                                               | SSH key           | an hour ago                                |                      |
| rajeshserver136_z2                                                                               | Network Interface | an hour ago                                |                      |
| 🚟 Rajeshserver-ip                                                                                | Public IP address | an hour ago                                |                      |
| <ul> <li>♦ FRTProject-vnet</li> </ul>                                                            | Virtual network   | an hour ago                                |                      |
| 6 FRT                                                                                            | Static Web App    | an hour ago                                |                      |
| FRT_group                                                                                        | Resource group    | 6 days ago                                 |                      |
| FRTProject                                                                                       | Resource group    | 6 days ago                                 |                      |
| FRT-Project_group                                                                                | Resource group    | 6 days ago                                 |                      |
| See all                                                                                          |                   |                                            |                      |
|                                                                                                  |                   |                                            |                      |
| <br>Navigate                                                                                     |                   |                                            |                      |

 After going to the create resource option, now search for "Static Web App" in the search bar and click on the Static Web App.

| $\equiv$ Microsoft Azure       |                                                           | ces, and docs (G+/)                                       |                                                           |                                                               | D 6 0 0 8                                                            | dsrajesh71@gmail.com    |
|--------------------------------|-----------------------------------------------------------|-----------------------------------------------------------|-----------------------------------------------------------|---------------------------------------------------------------|----------------------------------------------------------------------|-------------------------|
| Home > Create a resource >     | ÷                                                         |                                                           |                                                           |                                                               |                                                                      |                         |
| Marketplace                    |                                                           |                                                           |                                                           |                                                               |                                                                      | ×                       |
| A                              |                                                           |                                                           |                                                           |                                                               |                                                                      |                         |
| Get Started                    |                                                           | ×                                                         | Pricing : All X Operating System                          | $_{ m : All}$ × Publisher Type : All ×                        | Product Type : All × Publish                                         | er name : All 🔀         |
| Service Providers              | No results were found.                                    |                                                           |                                                           |                                                               |                                                                      | 🞛 Tile view 🗸           |
| Management                     |                                                           |                                                           |                                                           |                                                               |                                                                      |                         |
| Private Marketplace            | 8                                                         | <br>                                                      | <u>*</u>                                                  | ANYO                                                          | 8                                                                    |                         |
| Private Offer Management       | Web App                                                   | Static Web App                                            | Web App + Database                                        | Damn Vulnerable Web App                                       | Web App for Containers                                               |                         |
| My Marketplace                 | Microsoft                                                 | Microsoft                                                 | Microsoft                                                 | edgeNEXUS                                                     | Microsoft                                                            |                         |
|                                | Azure Service                                             | Azure Service                                             | Azure Service                                             | Virtual Machine                                               | Azure Service                                                        |                         |
| avorites                       | Enjoy secure and flexible<br>development, deployment, and | Enjoy secure and flexible<br>development, deployment, and | Enjoy secure and flexible<br>development, deployment, and | DVWA is a vulnerable web<br>application for studying security | Bring your own containers and<br>deploy them to App Service as a web |                         |
| Recently created               | scaling options for your web app                          | scaling options for your web app                          | scaling options for your web app<br>plus a database       | concepts and testing security tools                           | app                                                                  |                         |
| Private products               |                                                           |                                                           |                                                           | Starts at                                                     |                                                                      |                         |
| Categories                     |                                                           |                                                           |                                                           | ₹24.44/hour                                                   |                                                                      |                         |
|                                | Create 🗸 🛇                                                | Create 🗸 🛇                                                | Create 🗸 🛇                                                | Create 🗸 🛇                                                    | Create 🗸 🛇                                                           |                         |
| Compute (2801)                 |                                                           |                                                           | $\sim$                                                    | _                                                             |                                                                      |                         |
| T & Management Tools<br>(2174) | $\bigcirc$                                                | 60                                                        |                                                           | PHP<br>Renteme                                                | 8                                                                    |                         |
| Security (2003)                | Node.js Runtime for Web<br>App                            | Python Runtime for Web<br>App                             | Certify The Web - Cloud<br>Managed App License            | PHP Runtime for Web App<br>(LAMP)                             | ArcGIS Business Analyst<br>Web App                                   |                         |
| Analytics (1663)               | VMLAB INC.                                                | VMLAB INC.                                                | Webprofusion Pty Ltd                                      | VMLAB INC.                                                    | Esri, Inc.                                                           |                         |
| Developer Tools (1512)         | Virtual Machine                                           | Virtual Machine                                           | SaaS                                                      | Virtual Machine                                               | SaaS                                                                 | Is Marketplace helpful? |

- Now go to the Static Web App resource and click on Create Button.
- An HTTP-based service called Azure App Service is used to host mobile back ends, REST APIs, and online apps. It doesn't matter what language you prefer to program in—.NET,.NET

Core, Java, Ruby, Node.js, PHP, or Python—you may use it. Both Windows and Linux-based platforms provide the smooth scaling and operation of applications. App Service enhances your application's functionality by bringing Microsoft Azure's security, load balancing, auto scaling, and automated administration features.

https://azure.microsoft.com/en-us/products/app-service/web/

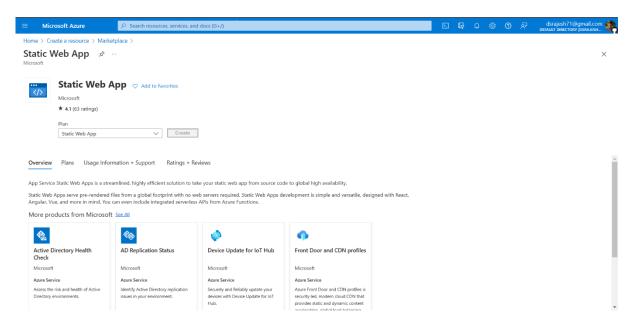

Now enter your required details for the Resource in the fields it mentioned for creating your Static Web App resource.

|                                                              | ,P Search resources, services, and docs (G+/)                                          | Þ. | Ģ | Q | - | 0 | ঙ্গি | dsrajesh71@gmail.com |
|--------------------------------------------------------------|----------------------------------------------------------------------------------------|----|---|---|---|---|------|----------------------|
| Home > Create a resource > Mar                               | rketplace > Static Web App >                                                           |    |   |   |   |   |      |                      |
| Create Static Web A                                          | App …                                                                                  |    |   |   |   |   |      | ×                    |
| Select a subscription to manage dep<br>all your resources.   | ployed resources and costs. Use resource groups like folders to organize and manage    |    |   |   |   |   |      |                      |
| Subscription * (i)                                           | Azure for Students 🗸                                                                   |    |   |   |   |   |      |                      |
| Resource Group * ①                                           | FRIProject V<br>Greate new                                                             |    |   |   |   |   |      |                      |
| Static Web App details<br>Name *                             | FRT2 🗸                                                                                 |    |   |   |   |   |      |                      |
| Hosting plan                                                 |                                                                                        |    |   |   |   |   |      |                      |
| The hosting plan dictates your band                          | dwidth, custom domain, storage, and other available features. Compare plans            |    |   |   |   |   |      |                      |
| Plan type                                                    | Free: For hobby or personal projects     Standard: For general purpose production apps |    |   |   |   |   |      |                      |
| Azure Functions and staging det                              | tails                                                                                  |    |   |   |   |   |      |                      |
| Region for Azure Functions API and<br>staging environments * | Central US V                                                                           |    |   |   |   |   |      |                      |
| Deployment details<br>Source                                 | GitHub                                                                                 |    |   |   |   |   |      |                      |
| Review + create < Previ                                      | ious Next : Tags >                                                                     |    |   |   |   |   |      |                      |

- Enter the details of the resource like group, type, region and deployment source.
- In my case I used the GitHub as my source where I gave my Authentication to GitHub to access my data and chose the required repository.

| Microsoft Azure                                            |                                                                                                   |               |
|------------------------------------------------------------|---------------------------------------------------------------------------------------------------|---------------|
| Home > Create a resource > Mar                             | ketplace > Static Web App >                                                                       |               |
| Create Static Web A                                        | pp                                                                                                |               |
| GitHub account                                             | Rajeshds20                                                                                        |               |
|                                                            | Change account ①                                                                                  |               |
| f you can't find an organization                           | n or repository, you might need to enable additional permissions on GitHub.                       | ×             |
| Organization *                                             | Rajeshds20                                                                                        | ~             |
| Repository *                                               | E-Commerce-Site                                                                                   | $\sim$        |
| Branch *                                                   | main                                                                                              | $\vee$        |
| Build Details                                              |                                                                                                   |               |
| Enter values to create a GitHub Acti<br>GitHub repository. | ons workflow file for build and release. You can modify the workflow file                         | later in your |
| Build Presets                                              | Custom                                                                                            | $\sim$        |
|                                                            | These fields will reflect the app type's default project structur<br>the values to suit your app. | e. Change     |
| App location * ③                                           | /                                                                                                 |               |
| Api location 🕕                                             | e.g. "api", "functions", etc                                                                      |               |
| Aprilocation ()                                            |                                                                                                   |               |

After entering the details of your repo and branch from your GitHub account, Click on Review + Create button.

| Microsoft Azure                | 𝒫 Search resources, services, and docs (G+/)  | 도 타구 다 ۞ ⑦ 주 dsrajesh71@gmail.co<br>dsrajust directory (dsrajush |
|--------------------------------|-----------------------------------------------|------------------------------------------------------------------|
|                                | Aarketplace > Static Web App >                |                                                                  |
| reate Static Web               | App …                                         |                                                                  |
|                                |                                               |                                                                  |
| Basics Tags Review + cr        | eate                                          |                                                                  |
|                                |                                               |                                                                  |
| Summary                        |                                               |                                                                  |
| Static Web App<br>by Microsoft |                                               |                                                                  |
| Details                        |                                               |                                                                  |
| Subscription                   | 805fe382-9825-41f7-82dc-df22f7b1e3d7          |                                                                  |
| Resource Group                 | FRTProject                                    |                                                                  |
| Name                           | FRT2                                          |                                                                  |
| Region                         | centralus                                     |                                                                  |
| SKU                            | Standard                                      |                                                                  |
| Repository                     | https://github.com/Rajeshds20/E-Commerce-Site |                                                                  |
| Branch                         | main                                          |                                                                  |
| App location                   | /                                             |                                                                  |
| API location                   |                                               |                                                                  |
| Output location                |                                               |                                                                  |
|                                |                                               |                                                                  |
|                                |                                               |                                                                  |
|                                |                                               |                                                                  |
|                                |                                               |                                                                  |
|                                |                                               |                                                                  |
| Create < Previous              | Next > Download a template for automation     |                                                                  |

- Now, check the details and click on Create button. Now wait for a while to create your resource.
- > After the resource is created, you will get the resource as shown.
- Click on Go to Resource.

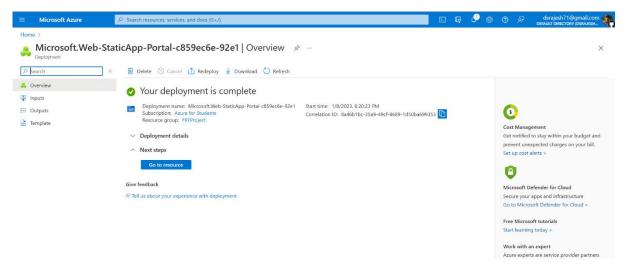

 $\succ$  Next, click on the **URL** it specified in the resource details.

- The website has to be deployed in that page, if not it shows error while fetching the data from the source.
- If that happens, go to your GitHub account and in the repository, in Actions, click on the azure work flow run and approve it.

| Search or j  | ump to / Pull reques                  | ts Issues Codespaces Marketplace Expl | ore                                 |                                                 | ¢ +• ∰•    |
|--------------|---------------------------------------|---------------------------------------|-------------------------------------|-------------------------------------------------|------------|
| 🛛 Rajeshds20 | / E-Commerce-Site Public              |                                       |                                     | O Unwatch 1      ▼                              | ☆ Star 1 ▼ |
| ↔ Code ⊙ Iss | sues 🏗 Pull requests 🕞 Actions 🚦      | ] Projects 🖽 Wiki 🛈 Security 🗠 I      | Insights                            |                                                 |            |
|              | 🐉 main 👻 🕈 1 branch 🛇 0 tags          |                                       | Go to file Add file * <> Code -     | About                                           | 8          |
| [            | Rajeshds20 ci: add Azure Static Web A | pps workflow file 🐭                   | ✓ 0b3c90e 1 minute ago 🔞 23 commits | Arvi's In is an online Fashion Store<br>Website |            |
|              | .github/workflows                     |                                       |                                     |                                                 |            |
|              | 🖿 favicon                             |                                       |                                     |                                                 |            |
|              | 🗋 Hacker.jpeg                         |                                       |                                     | ☆ 1 star<br>⊙ 1 watching                        |            |
|              | README.md                             |                                       |                                     |                                                 |            |
|              | Commerce.css                          |                                       |                                     |                                                 |            |
|              | e-commercewebsite1.html               |                                       |                                     | Releases                                        |            |
|              | e-commercewebsite2.html               |                                       |                                     | No releases published<br>Create a new release   |            |
|              | e-commercewebsite3.html               |                                       |                                     | Create a new release                            |            |
|              | e-commercewebsite4.html               |                                       |                                     | Packages                                        |            |
|              | e-commercewebsite5.html               |                                       |                                     | No packages published                           |            |
|              | 🗋 index.html                          |                                       |                                     | Publish your first package                      |            |
|              | D popup.css                           | Add files via upload                  | last week                           |                                                 | -          |

Now the data will be automatically fetched into the website URL it fetched.

| A Blogging Contest for Dev X 2 Ambe  | rish Ganguly_Casse 🗙 🎦 18. Javascript - Azure WebA 🗙 🕥 Actions - Rajeshds20/E-Com 🗴                                 | A Create a resource - Microsc X | New tab ×   +             | - o ×   |
|--------------------------------------|----------------------------------------------------------------------------------------------------|---------------------------------|---------------------------|---------|
| ← C 🖸 https://github.com/Rajeshds20  |                                                                                                    |                                 | ^ 6 0 4 0                 | à 💁 …   |
| Search or jump to                    | Pull requests Issues Codespaces Marketplace Explore                                                                 |                                 | Ą                         | +- 🔅-   |
| Rajeshds20 / E-Commerce-Site         | Public                                                                                                    | 🛠 Pin 💿 Unwated                 | n 1 + 💡 Fork 💿 🔹 🏠 Sta    | r 1 -   |
| <> Code ⊙ Issues 11 Pull requests    | ⊙ Actions 🖽 Projects 🖽 Wiki ① Security 🗠 Insights 🕸 Settings                                                        |                                 |                           |         |
| Actions New workflow All workflows   | Azure Static Web Apps CI/CD<br>azure-static web-apps salmon-meadow-04224d110.yml                                    |                                 |                           |         |
| Azure Static Web Apps CI/CD          | 8 workflow runs                                                                                                    |                                 |                           | Actor 🗸 |
| pages-build-deployment<br>Management | ci: add Azure Static Web Apps workflow file<br>Azure Static Web Apps CI/CD #8: Commit (08:490e pushed by Rajeshd:20 |                                 | Ӫ 6 hours ago<br>Ö 1m 15s |         |
| 당 Caches<br>양 Deployments ㅋ          | Update README.md<br>Azure Static Web Apps CI/CD #7: Commit 61196ba pushed by Rajeshds20                             |                                 | 런 2 days ago<br>Ö 1m 13s  |         |
|                                      | Update README.md<br>Azure Static Web Apps CI/CD #6: Commit 976d3b9 pushed by Rajeshds20                             |                                 | 런 2 days ago<br>Ŏ 1m 15s  |         |
|                                      | Update README.md<br>Azure Static Web Apps CI/CD #5: Commit 4749711 pushed by Rajeshds20                             |                                 | 🗎 2 days ago<br>Ŏ 1m 16s  |         |
|                                      | Update README.md<br>Azure Static Web Apps CI/CD #4: Commit 923c4b2 pushed by Rajeshds20                             |                                 | 런 2 days ago<br>🚫 1m 16s  |         |
|                                      | Update README.md<br>Azure Static Web Apps CI/CD #3: Commit dc4a0dd pushed by Rajeshds20                             | main                            | 런 2 days ago<br>夜 1m 11s  |         |

If you own a custom domain address, you can also enter your domain and its credentials to directly deploy them into your domain site.

|                                                                                           | Search resources, services, and docs (G+/)                                  |                                                       | DE 😡 🖉 🗘 🗐 🖉 🖉 🖓 Default directory (dsrajesh71@gmail.com           |
|-------------------------------------------------------------------------------------------|-----------------------------------------------------------------------------|-------------------------------------------------------|--------------------------------------------------------------------|
| Home > All resources >                                                                    |                                                                             |                                                       |                                                                    |
| All resources<br>Default Directory (dsrajesh71gmail.onmicroso<br>+ Create 🛞 Manage view V | « <b>FRT ☆</b> ···<br>Static Web App                                        | 🗗 Browse 📋 Delete 🗋 Manage deployment t               | X token 🔗 Send us your feedback                                    |
| Filter for any field                                                                      | Overview                                                                    | ∧ Essentials                                          | JSON View                                                          |
| Name 10                                                                                   |                                                                             | Resource group (move)<br>FRT_group                    | URL<br>https://salmon-meadow-04224d110.2.azurestaticapps.net       |
| 5 FRT                                                                                     |                                                                             | Subscription (move)                                   | Source                                                             |
| FRTProject-vnet                                                                           | Diagnose and solve problems                                                 | Azure for Students<br>Subscription ID                 | main.(GitHub)<br>Deployment history                                |
| MetworkWatcher_centralindia                                                               |                                                                             | 805fe382-9825-41f7-82dc-df22f7b1e3d7                  | GitHub Action runs                                                 |
| 🚾 Rajeshserver-ip                                                                         |                                                                             | Location<br>Global                                    | Edit workflow<br>azure-static-web-apps-salmon-meadow-04224d110.yml |
| Rajeshserver-nsg                                                                          |                                                                             | Sku                                                   |                                                                    |
| rajeshserver136_z2                                                                        | ••• 🚾 Custom domains                                                        | Standard                                              |                                                                    |
| Rajeshserver_key                                                                          |                                                                             | Tags ( <u>edit</u> )<br><u>Click here to add tags</u> |                                                                    |
|                                                                                           | <ul> <li>Environments</li> <li>Role management</li> <li>Identity</li> </ul> |                                                       |                                                                    |
|                                                                                           | Enterprise-grade edge                                                       | Requests 🔗                                            | Data out                                                           |
|                                                                                           | 🔛 Hosting Plan                                                              | 100                                                   | 100                                                                |
|                                                                                           | Private endpoints                                                           | 90                                                    |                                                                    |
|                                                                                           | 🔒 Locks                                                                     | 70                                                    | 70                                                                 |
| < Page 1 V of 1 >                                                                         | Automation                                                                  | 50<br>Besource not found.                             | 50<br>Sa Resource not found.                                       |

 $\succ$  On going to the resource dashboard, click on the link to view

| C C thtps://agreeable-sky-063294310.2.azurestaticapps.net |       |         |            |        |       | A* 6        | \$   ☆         | 🥥        |
|-----------------------------------------------------------|-------|---------|------------|--------|-------|-------------|----------------|----------|
| A@rvi's in                                                | 🛉 Men | 💠 Women | 🖞 Children | 🖀 Home | 🏲 Bag | 🎔 Whishlist | <li>About</li> | Contact  |
|                                                           | P     |         |            |        |       |             |                | ®<br>>   |
|                                                           |       |         | M          | IIN. 4 | HOP   | % OFI       | =*             | TEC MPLY |
| Women Fashions in                                         |       |         |            |        |       |             |                |          |
| ty Con                                                    |       |         |            | fia    |       |             |                |          |

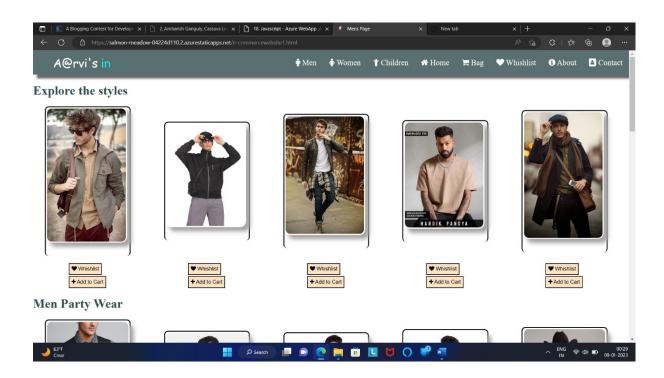

# **Challenges Faced:**

• First challenge I face was the design and framework for the web app.

- Deploying web-app
- GitHub build failure issues
- Automated Testing
- Security constraints

## **Business Benefits:**

Implementation of azure service able to boost deployment speed, meet the requirements and cut the operating cost to great extent. Integrating database with the azure service makes application more flexible and faster to communicate with database